# **Creating a Test Project using an Xray Template**

Xray provides a built-in project template so all Xray Issue Types and Screens are associated to the newly created project. This way, each project can be customized without affecting other projects.

- Creating the project
- Structure
  - Issue Type Scheme
  - Screens
  - Screen Schemes
  - Issue Type Screen Scheme
- Requirements Project
  - Replicate versions name to the newly created project
    - Automated
    - Manual
  - Add Xray Issue Types to your project
  - Add Requirement Status field to your Requirement screens

## Creating the project

To create an Xray project, you must select the Xray Test Project in the Create Project Module. Then, you must read the short description and finally choose your project name and key.

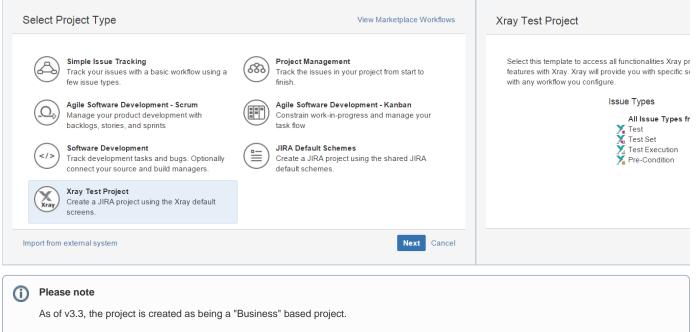

You may want to change the project type to "Software" by going to **Project settings > Details > Project Type**, so that you can take advantage of some features such as Backlog management and visibility of active Sprint using the project side bar.

### Structure

When you create an Xray Project, a project-specific structure with several entities is created.

### **Issue Type Scheme**

This scheme uses all Issue Types from Default Issue Type Scheme and adds, if not already added, all Xray Issue Types.

LSP: Xray Issue Type Scheme

Bug
New Feature
Task
Improvement
Sub-Requirement
Test
Test Set
Test Execution
Pre-Condition
Sub-Requirement-Aero
Vendavo Test
Functional Requirement
Epic

Launch SpaceShip project

Edit · Associate · Copy · Dele

### Screens

Xray creates 9 project-specific Screens. Each Xray Issue Type has 2 screens (one for create/edit and one for viewing) and all other Issue types are mapped to the default screen.

| LSP: Xray Default Pre-Condition Screen<br>This is the default screen for the create/edit operations on Pre-Condition<br>issues   | LSP: Default Xray Pre-Condition Screen Scheme | Configure · | Edit | Сору |
|----------------------------------------------------------------------------------------------------|-----------------------------------------------|-------------|------|------|
| LSP: Xray Default Screen                                                                                                    | LSP: Xray Screen Scheme                       | Configure · | Edit | Сору |
| LSP: Xray Default Test Execution Screen<br>This is the default screen for the create/edit operations on Test Execution<br>issues | LSP: Xray Test Execution Screen Scheme        | Configure · | Edit | Сору |
| LSP: Xray Default Test Screen<br>This is the default screen for the create/edit operations on Test issues                        | LSP: Default Xray Test Screen Scheme          | Configure · | Edit | Сору |
| LSP: Xray Default Test Set Screen<br>This is the default screen for the create/edit operations on Test Set issues                | LSP: Default Xray Test Set Screen Scheme      | Configure · | Edit | Сору |
| LSP: Xray View Pre-Condition Screen<br>This is the view operation screen for Pre-Condition issue type                            | LSP: Default Xray Pre-Condition Screen Scheme | Configure · | Edit | Сору |
| LSP: Xray View Test Execution Screen<br>This is the view operation screen for Test Execution issue type                          | LSP: Xray Test Execution Screen Scheme        | Configure · | Edit | Сору |
| LSP: Xray View Test Screen<br>This is the view operation screen for Test issue type                                              | LSP: Default Xray Test Screen Scheme          | Configure · | Edit | Сору |
| LSP: Xray View Test Set Screen<br>This is the view operation screen for Test Set issue type                                      | LSP: Default Xray Test Set Screen Scheme      | Configure · | Edit | Сору |

### **Screen Schemes**

Xray creates 5 project-specific Screens Schemes. Each Xray Issue Type has 1 screen scheme (configured with the 2 screens shown above) and all other Issue types are mapped to the default screen scheme.

| LSP: Default Xray Pre-Condition Screen Scheme<br>This is the screen scheme used by raven issue type pre-condition | LSP: Xray Issue Type Screen Scheme | Configure - Edit - Copy |
|----------------------------------------------------------------------------------------------------|------------------------------------|-------------------------|
| LSP: Default Xray Test Screen Scheme<br>This is the screen scheme used by Xray issue type Test                    | LSP: Xray Issue Type Screen Scheme | Configure · Edit · Copy |
| LSP: Default Xray Test Set Screen Scheme<br>This is the screen scheme used by Xray issue type test set            | LSP: Xray Issue Type Screen Scheme | Configure - Edit - Copy |
| LSP: Xray Screen Scheme                                                                                           | LSP: Xray Issue Type Screen Scheme | Configure · Edit · Copy |
| LSP: Xray Test Execution Screen Scheme<br>This is the screen scheme used by Xray issue type Test Execution        | LSP: Xray Issue Type Screen Scheme | Configure - Edit - Copy |

| Configure Screen Sc | cheme — LSP: Default Xray Test Screen Scheme |
|---------------------|----------------------------------------------|
| SHARED BY 1 PROJECT |                                              |

+ Associate an Issue Operation with a Screen

Edit · Delete

1 Please use the table and the form below to select which screen will be displayed for each issue operation. The Default entry is used to indicate which screen should be used for operations that do not have a specific mapping in this scheme.

To activate this screen scheme, map it to one or more issue types using an Issue Type Screen Scheme and then associate the Issue Type Screen Scheme with one or more projects. Note: a screen scheme can only be deleted if it is not a default scheme and is not associated with any projects.

| <ul> <li>Vie</li> </ul> | w all | screen | schemes |  |
|-------------------------|-------|--------|---------|--|
|-------------------------|-------|--------|---------|--|

| Issue Operation                   | Screen                        | Operations    |
|-----------------------------------|-------------------------------|---------------|
| Default                           | LSP: Xray Default Test Screen | Edit          |
| Used for all unmapped operations. |                               |               |
| View Issue                        | LSP: Xray View Test Screen    | Edit · Delete |

### Issue Type Screen Scheme

Xray creates a project-specific Issue type Screen Scheme (configured with the 5 screen schemes shown above).

| LSP: Xray Issue Type Screen Sch                         | • Launch SpaceShip project                                                                                                    | Configure · Edit · Copy                          |
|---------------------------------------------------------|----------------------------------------------------------------------------------------------------|--------------------------------------------------|
| Configure Issue Type Screen Sche<br>SHARED BY 1 PROJECT | eme: LSP: Xray Issue Type Screen Scheme                                                                                                   | + Associate an Issue Type with a Screen Scheme ( |
|                                                         | ore projects, the Screen Scheme specified for each issue type will be a scheme will be used for any issue type that has not been explicit |                                                  |
| Issue Type                                              | Screen Scheme                                                                                                    | Operations                                       |
| Default<br>Used for all unmapped issue types.           | LSP: Xray Screen Scheme                                                                                                    | Edit                                             |
| 🔀 Test                                                  | LSP: Xray Test Screen Scheme                                                                                                    | Edit · Delete                                    |
| 🔏 Test Set                                              | LSP: Xray Test Set Screen Scheme                                                                                                    | Edit · Delete                                    |
| X Test Execution                                        | LSP: Xray Test Execution Screen Scheme                                                                                                    | Edit · Delete                                    |

### **Requirements Project**

Y Pre-Condition

When creating an Xray project to test a Requirement Project, there are some configurations that are optional but strongly recommended by the Xray team.

LSP: Xray Test Execution Screen Scheme

LSP: Xray Pre-Condition Screen Scheme

#### Replicate versions name to the newly created project

In order to calculate the overall requirement coverage by versions, you must guarantee that versions from the Requirement project and Test project are the same.

There are two ways to replicate the version names: Automated and Manual.

#### Automated

(ii)

Bear in mind that the Automated replication will copy all versions name from the chosen projects

1. Go to Administration-> Projects -> newly created Xray project -> Actions -> Copy Project versions

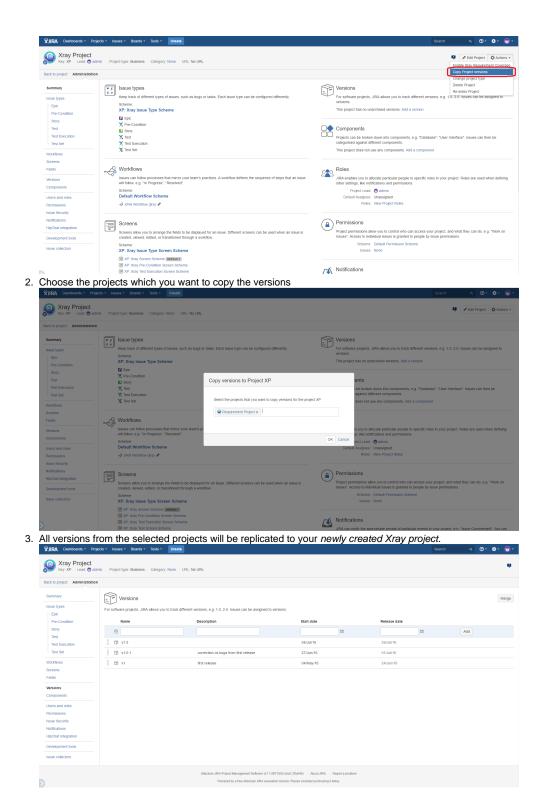

Manual

1. Go to Administration-> Projects -> Choose your Requirement project -> Versions You'll see this screen:

| 🕤 Key: RP 🛛 Lead: 🕻                                                                                                    |                                                                                                    |                                                                                        |                                                                                                    |                      |                          |
|----------------------------------------------------------------------------------------------------|----------------------------------------------------------------------------------------------------|----------------------------------------------------------------------------------------|----------------------------------------------------------------------------------------------------|----------------------|--------------------------|
| Back to project Administr                                                                                                    | ation                                                                                                    |                                                                                        |                                                                                                    |                      |                          |
| Summary                                                                                                    | Versions                                                                                                    |                                                                                        |                                                                                                    |                      |                          |
| Issue types                                                                                                    | $\sim$                                                                                                    | a to track different versions, e.g. 1.0, 2.0. Issues can be assigned to v              | versions.                                                                                                    |                      |                          |
| - Bug<br>- Epic                                                                                                    | Name                                                                                                    | Description                                                                            | Start date                                                                                                    | Release date         |                          |
| Story                                                                                                    | 9                                                                                                    |                                                                                        | 8                                                                                                    |                      | Add                      |
| - Sub-task<br>Task                                                                                                    | @ v1.5                                                                                                    |                                                                                        | 04/Jul/16                                                                                                    | 29/Jul/16            |                          |
| - Task<br>Workflows                                                                                                    | ₩ Ψ v1.0.1                                                                                                    | correction os bugs from first release                                                  | 27/Jun/16                                                                                                    | 01/Jul/16            |                          |
| Screens                                                                                                    | @ v1                                                                                                    | first release                                                                          | 04/May/16                                                                                                    | 24/Jun/16            |                          |
| Fields                                                                                                    |                                                                                                    |                                                                                        |                                                                                                    |                      |                          |
| Versions                                                                                                    |                                                                                                    |                                                                                        |                                                                                                    |                      |                          |
| Components                                                                                                    |                                                                                                    |                                                                                        |                                                                                                    |                      |                          |
| Users and roles<br>Permissions                                                                                                    |                                                                                                    |                                                                                        |                                                                                                    |                      |                          |
| Issue Security                                                                                                    |                                                                                                    |                                                                                        |                                                                                                    |                      |                          |
| Notifications                                                                                                    |                                                                                                    |                                                                                        |                                                                                                    |                      |                          |
| HipChat integration                                                                                                    |                                                                                                    |                                                                                        |                                                                                                    |                      |                          |
| Development tools                                                                                                    |                                                                                                    |                                                                                        |                                                                                                    |                      |                          |
| Issue collectors                                                                                                    |                                                                                                    |                                                                                        |                                                                                                    |                      |                          |
| So to Adm                                                                                                    | Projects - Issues - Boards - Tests -                                                                                                    | Prevend by a free Adduated BTA Available<br>XA<br>Pects -> newly created Xra<br>Create | eriteis-staat 201480) - Alexa dala - Report a proteer<br>ten toans Pasie consider purchases & toan<br>Massian<br>ay project -> Versic | ons. Replicate the v | version name<br>هده م ۲۰ |
| So to Adm                                                                                                    | Projects - Issues - Boards - Tests -<br>t<br>admin - Project type: Business - Category                                                                                                    | Prevend by a free Adduated BTA Available<br>XA<br>Pects -> newly created Xra<br>Create | tion license. Please consider purchasing it today.                                                                                    | ons. Replicate the v |                          |
| Coto Adm<br>VIRA Dasteboards -<br>Xray Projec<br>Key XP Lead C<br>Back to project Administra                                                                                                    | Projects - Issues - Boards - Tests -<br>t<br>admin - Project type: Business - Category<br>ation                                                                                                    | Prevend by a free Adduated BTA Available<br>XA<br>Pects -> newly created Xra<br>Create | tion license. Please consider purchasing it today.                                                                                    | ons. Replicate the v |                          |
| Soc to         Adm           VIRA         Dashcoards *           Image: Supervised Systems         Key, XP           Supervised Systems         Administration                                                                                                    | Projects - Issues - Boards - Tests -<br>t<br>admn Project type: Business Category<br>attion<br>                                                                                                    | New UR: No UR:                                                                         | den tenan Pranse annader parcharing thate;<br>titlassian<br>ay project -> Versic                                                      | ons. Replicate the v |                          |
| Co to Adm<br>Sina Dustouries -<br>Sumary<br>Sumary<br>See the see<br>See the see<br>See the see<br>See the see<br>See the see<br>See the see<br>See the see<br>See the see the see<br>See the see the see the see the see the see the see the see the see the see the see the see the see the see the see the see the see the see the see the see the see the see the sec the sec the sec the                                                                                                    | Projects - Issues - Bouints - Tents -<br>t<br>admin Project Type: Business Callegory<br>attom<br>                                                                                                    | to take attended version, e.g. 1.0.2.0 issues can be assigned to take                  | ter torsen Preser answer preservations (torke<br>titlassian<br><i>ay project -&gt;</i> Versice                                        | ons. Replicate the v |                          |
| Co to Adm<br>XIIIA Dustourts ·<br>Xray Projec<br>Key XP Less &<br>Barnist<br>Barnary<br>Issue types<br>Epc<br>PecCondition                                                                                                    | Projects bases boards Tests -<br>t<br>down Project type: Business Category<br>abon<br>For software projects, JRA abovs you<br>Name                                                                                                    | New UR: No UR:                                                                         | ten tenen Preser anneder succiang table;<br>attassian<br>ay project -> Version<br>versons.<br>Startase                                | ons. Replicate the v | arch Q Ø+                |
| Co to Adm<br>Sina Dustouries -<br>Sumary<br>Sumary<br>See the see<br>See the see<br>See the see<br>See the see<br>See the see<br>See the see<br>See the see<br>See the see the see<br>See the see the see the see the see the see the see the see the see the see the see the see the see the see the see the see the see the see the see the see the see the see the sec the sec the sec the                                                                                                    | Project s Ibusine Boards Tests -<br>t Soaran Project type Business Category<br>Stool<br>For software projects, JRA allows you<br>Name<br>(2)                                                                                                    | to take attended version, e.g. 1.0.2.0 issues can be assigned to take                  | ter torsen Preser answer preservations (torke<br>titlassian<br><i>ay project -&gt;</i> Versice                                        | ons. Replicate the v |                          |
| Conto Addm<br>Virra Duatocoto =<br>Virra Vrojec<br>Very XP Leat d<br>Norra Vrojec<br>Very XP Leat d<br>Norra Vrojec<br>Very XP Leat d<br>Norra Vrojec<br>Very XP Leat d<br>Norra Vrojec<br>Very Very Leat d<br>Norra Vrojec<br>Very Very Leat d<br>Norra Very Very Leat d<br>Norra Very Very Very Very Very Very Very Very                                                                                                    | Project         Deards         Deards         Tests -           t                                                                                                    | to take attended version, e.g. 1.0.2.0 issues can be assigned to take                  | ten tenen Preser anneder succiang table;<br>attassian<br>ay project -> Version<br>versons.<br>Startase                                | ons. Replicate the v | arch Q Ø+                |
| Co to Adm<br>Virka Unationatis =<br>Viry 2012<br>Viry 2012<br>V | Project         Notice         Dearbor         Tests           t         anim         Project type: Business         Category           ation         Project type: Business         Category           ation         Project type: Business         Category           ation         Project type: Business         Category           Mame         Image: Category         Name           Image: Category         Image: Category         Image: Category           Image: Category         Image: Category         Name           Image: Category         Image: Category         Image: Category | to take attended version, e.g. 1.0.2.0 issues can be assigned to take                  | ten tenen Preser anneder succiang table;<br>attassian<br>ay project -> Version<br>versons.<br>Startase                                | ons. Replicate the v | arch Q Ø+                |
| Go to Addm<br>Villa Datacents<br>Kry Xray Project<br>Kry Xray Project<br>Kry Xray Project<br>Back to project<br>Semmary<br>Essentian<br>Bary<br>Test Essentian<br>Bary<br>Test Essentian<br>Bary<br>Test Essentian                                                                                                    | Project         Deards         Deards         Tests -           t                                                                                                    | to take attended version, e.g. 1.0.2.0 issues can be assigned to take                  | ten tenen Preser anneder succiang table;<br>attassian<br>ay project -> Version<br>versons.<br>Startase                                | ons. Replicate the v | arch Q Ø+                |
| Co to Adm<br>Virka Unationatis =<br>Viry 2012<br>Viry 2012<br>V | Project         Notice         Dearbor         Tests           t         anim         Project type: Business         Category           ation         Project type: Business         Category           ation         Project type: Business         Category           ation         Project type: Business         Category           Mame         Image: Category         Name           Image: Category         Image: Category         Image: Category           Image: Category         Image: Category         Name           Image: Category         Image: Category         Image: Category | to take attended version, e.g. 1.0.2.0 issues can be assigned to take                  | ten tenen Preser anneder succiang table;<br>attassian<br>ay project -> Version<br>versons.<br>Startase                                | ons. Replicate the v | arch Q Ø+                |
| Control Addm<br>Control Addm<br>Control Addments<br>Control Addments<br>Co                                                                                                    | Project         Notice         Dearbor         Tests           t         anim         Project type: Business         Category           ation         Project type: Business         Category           ation         Project type: Business         Category           ation         Project type: Business         Category           Mame         Image: Category         Name           Image: Category         Image: Category         Image: Category           Image: Category         Image: Category         Name           Image: Category         Image: Category         Image: Category | to take attended version, e.g. 1.0.2.0 issues can be assigned to take                  | ten tenen Preser anneder succiang table;<br>attassian<br>ay project -> Version<br>versons.<br>Startase                                | ons. Replicate the v | arch Q Ø+                |
| Conto Addm  Devidences  Control  Control  Contr                                                                                                    | Project         Notice         Dearbor         Tests           t         anim         Project type: Business         Category           ation         Project type: Business         Category           ation         Project type: Business         Category           ation         Project type: Business         Category           Mame         Image: Category         Name           Image: Category         Image: Category         Image: Category           Image: Category         Image: Category         Name           Image: Category         Image: Category         Image: Category | to take attended version, e.g. 1.0.2.0 issues can be assigned to take                  | ten tenen Preser anneder succiang table;<br>attassian<br>ay project -> Version<br>versons.<br>Startase                                | ons. Replicate the v | arch Q Ø+                |
| Control Addm     Control Addm     C                                                                                                    | Project         Notice         Dearbor         Tests           t         anim         Project type: Business         Category           ation         Project type: Business         Category           ation         Project type: Business         Category           ation         Project type: Business         Category           Mame         Image: Category         Name           Image: Category         Image: Category         Image: Category           Image: Category         Image: Category         Name           Image: Category         Image: Category         Image: Category | to take attended version, e.g. 1.0.2.0 issues can be assigned to take                  | ten tenen Preser anneder succiang table;<br>attassian<br>ay project -> Version<br>versons.<br>Startase                                | ons. Replicate the v | arch Q Ø+                |
| Go to Adm<br>KIRA Durboards<br>Comparison<br>Kiry AP Color<br>Kiry AP Color<br>Kiry AP Colo                                                                                                   | Project         Notice         Dearbor         Tests           t         anim         Project type: Business         Category           ation         Project type: Business         Category           ation         Project type: Business         Category           ation         Project type: Business         Category           Mame         Image: Category         Name           Image: Category         Image: Category         Image: Category           Image: Category         Image: Category         Name           Image: Category         Image: Category         Image: Category | to take attended version, e.g. 1.0.2.0 issues can be assigned to take                  | ten tenen Preser anneder succiang table;<br>attassian<br>ay project -> Version<br>versons.<br>Startase                                | ons. Replicate the v | arch Q Ø+                |
| Control Addm     Control Addm     C                                                                                                    | Project         Notice         Dearbor         Tests           t         anim         Project type: Business         Category           ation         Project type: Business         Category           ation         Project type: Business         Category           ation         Project type: Business         Category           Mame         Image: Category         Name           Image: Category         Image: Category         Image: Category           Image: Category         Image: Category         Name           Image: Category         Image: Category         Image: Category | to take attended version, e.g. 1.0.2.0 issues can be assigned to take                  | ten tenen Preser anneder succiang table;<br>attassian<br>ay project -> Version<br>versons.<br>Startase                                | ons. Replicate the v | arch Q Ø+                |
| Conton Addment Conton Conton                                                                                                    | Project         Notice         Dearbor         Tests           t         anim         Project type: Business         Category           ation         Project type: Business         Category           ation         Project type: Business         Category           ation         Project type: Business         Category           Mame         Image: Category         Name           Image: Category         Image: Category         Image: Category           Image: Category         Image: Category         Name           Image: Category         Image: Category         Image: Category | to take attended version, e.g. 1.0.2.0 issues can be assigned to take                  | ten tenen Preser anneder succiang table;<br>attassian<br>ay project -> Version<br>versons.<br>Startase                                | ons. Replicate the v | arch Q Ø+                |
| Go to Adm<br>Since A second and a second and a                                                                                                    | Project         Notice         Dearbor         Tests           t         anim         Project type: Business         Category           ation         Project type: Business         Category           ation         Project type: Business         Category           ation         Project type: Business         Category           Mame         Image: Category         Name           Image: Category         Image: Category         Image: Category           Image: Category         Image: Category         Name           Image: Category         Image: Category         Image: Category | to take attended version, e.g. 1.0.2.0 issues can be assigned to take                  | ten tenen Preser anneder succiang table;<br>attassian<br>ay project -> Version<br>versons.<br>Startase                                | ons. Replicate the v | arch Q Ø+                |

## Add Xray Issue Types to your project

It's quite a simple process.

Go to Administration -> Issue type schemes

| CS: Project Management Issue Type Scheme | ✓ Task (Default) Sub-task | Car Service      | Edit · Associate · ( |
|------------------------------------------|---------------------------|------------------|----------------------|
| TCS: Xray Issue Type Scheme              | X Test                    | Test Car service | Edit - Associate - ( |
|                                          | 🔏 Test Set                |                  |                      |
|                                          | X Test Execution          |                  |                      |
|                                          | Y Pre-Condition           |                  |                      |
|                                          | O Feature                 |                  |                      |
|                                          | Bug                       |                  |                      |

Edit the requirement project adding Xray Issue Types.

Modify Issue Type Scheme — CS: Project Management Issue Type Scheme

| Scheme Name <sup>*</sup> | CS: Project Management Issue Type 5 |
|--------------------------|-------------------------------------|
| Description              |                                     |
| Default Issue Type       | Task                                |

Change the order of the options by dragging and dropping the option into the desired order. Similarly, drag and drop the option from one list to the other to add or remove them.

| Available Issue Types |
|-----------------------|
| Add all               |
| S Feature             |
| Bug                   |
|                       |
|                       |
|                       |
|                       |
|                       |
|                       |

Now, you're able to see Overall Requirement Coverage Report panel.

### Add Requirement Status field to your Requirement screens

When you install Xray, it will add relevant fields to Defaul Issue Type Screens. If you only use these screens, then you do not have to perform the following action. If you use customized screens, then Xray have not added any custom fields to those screens. We recommend you to add **Require ment Status** to you Requirement issue type screens. Follow these steps illustrated in the images below.

You must repeat these steps for every Requirement issue type screen.

|                               | sharing software app / LCSSA-1<br>er I can login in the app | )                               |                                     |                                          |                                                                         | 3 of 3 🔺   |
|-------------------------------|-------------------------------------------------------------|---------------------------------|-------------------------------------|------------------------------------------|-------------------------------------------------------------------------|------------|
| 🖋 Edit 🛛 💭 Com                | ment Assign More - To Do                                    | In Progress Workflow -          | Admin -                             |                                          |                                                                         | 🖆 🐺 Export |
| Details                       |                                                             |                                 |                                     | People                                   |                                                                         |            |
| Type:<br>Priority:            | New Feature Medium                                          | Status:<br>Resolution:          | TO DO (View Workflow)<br>Unresolved | Assignee:                                | Assign to me                                                            |            |
| Affects Version/s:<br>Labels: | None<br>None                                                | Fix Version/s:                  | v1                                  | Reporter:<br>Votes:<br>Watchers:         | <ul> <li>diamantino campos</li> <li>Stop watching this issue</li> </ul> |            |
| Description                   |                                                             |                                 |                                     | watchers.                                | Stop watching this issue                                                |            |
| Click to add descripti        | ion                                                         |                                 |                                     | Dates                                    |                                                                         |            |
| Attachments                   |                                                             |                                 |                                     | Created:<br>Updated:                     | 2 hours ago<br>2 hours ago                                              |            |
|                               | (f) D                                                       | rop files to attach, or browse. |                                     |                                          |                                                                         |            |
|                               |                                                             |                                 |                                     | Agile                                    |                                                                         |            |
| Issue Links                   |                                                             |                                 |                                     | View on Board                            |                                                                         |            |
| tested by                     | TCSS-1 Test user login                                      |                                 |                                     | HipChat discussion<br>Do you want to dia | ns<br>scuss this issue? Connect to HipCha                               | ıt.        |
| Activity<br>All Comment       | ts Work Log History Activity                                |                                 |                                     | Connect Disr                             | niss                                                                    |            |
| There are no comme            | ents yet on this issue.                                     |                                 |                                     |                                          |                                                                         |            |
| □ Comment                     |                                                             |                                 |                                     |                                          |                                                                         |            |

This is a requirement without Requirement Status field.

| Where           | is my field?                                                                                                   |                                                                                                    |   |                                                       | Ľ                                                          |
|-----------------|----------------------------------------------------------------------------------------------------|----------------------------------------------------------------------------------------------------|---|-------------------------------------------------------|------------------------------------------------------------|
| <br>Begin typin | g to find your field                                                                                           |                                                                                                    | Î | People Assignee:                                      | Unassigned<br>Assign to me                                 |
| ion/:<br>()     | Project: Launch Car<br>Issue type: New Featur<br>Screen: View Issue<br>Field: Requiremen<br>Status: X The 'Req | 2                                                                                                    |   | Reporter:<br>Votes:<br>Watchers:<br>Dates<br>Created: | diamantino campos     Stop watching this issue 2 hours ago |
| Status          | Summary                                                                                                    | Details                                                                                                    |   | Updated:                                              | 2 hours ago                                                |
| •               | Project and issue type scope                                                                                   | Field 'Requirement Status' is in scope of the project 'Launch Car<br>sharing software app' and issue type 'New Feature'                                                                                                    |   | Agile<br>View on Board                                |                                                            |
| 0               | Field configuration                                                                                            | The 'Requirement Status' field is enabled by the 'Default Field<br>Configuration' field configuration associated with this issue.                                                                                                    |   | HipChat discussion                                    | s                                                          |
| 0               | Field value                                                                                                    | Field 'Requirement Status' has value for this issue                                                                                                    |   | Do you want to disc                                   | uss this issue? Connect to HipChat.                        |
| Comi<br>o co    | Field Screen                                                                                                   | The 'Requirement Status' field is not included in the 'LCSSA:<br>Software Development Default Issue Screen' screen configured for<br>this issue.<br>To solve this problem, go to 'LCSSA: Software Development Default<br>Issue Screen' Screen configuration settings and add the field.<br>Alternatively, you can configure a different screen for that issue by<br>modifying the screen schemes associated with it: |   | Connect Dismi:                                        | 55                                                         |
|                 |                                                                                                    | • the 'LCSSA: Software Development Default Screen Scheme'                                                                                                    | - |                                                       |                                                            |

#### You can see that a custom field is not associated with this screen.

#### Administration Q Search JIRA admin 👎 🛛 🗢 Back to project: Launch Car sharing software a Applications Projects Issues Add-ons User management System Configure Screen ISSUE TYPES SHARED BY 1 PROJECT This page shows the way the fields are organized on LCSSA: Software Development Default Issue Screen screen. Note: when the screen is shown to the user only non-hidden fields that the user has permissions to edit will be actually displayed. Issue types Issue type schemes Epic Name Sub-tasks Field Tab 🖋 🛛 Add Tab WORKFLOWS Workflows Summary Issue Type Workflow schemes SCREENS Reporter Screens Screen schemes Component/s Issue type screen schemes Description FIELDS Fix Version/s Custom fields Priority Field configurations Field configuration schemes Labels ISSUE FEATURES Time Tracking Time tracking Security Level Issue linking Attachment ISSUE ATTRIBUTES Due Date Statuses Resolutions Linked Issues Priorities Assignee Issue security schemes Epic Link Notification schemes require \* Permission schemes Requirement Status

Just go to the specific screen listed on the previous screen and add the field.

|                   | Car sharing software app / LCSSA-1<br>user I can login in the |                                     |                       |                  | 3 of 3                                                 |       |  |
|-------------------|---------------------------------------------------------------|-------------------------------------|-----------------------|------------------|--------------------------------------------------------|-------|--|
| 🖉 Edit            | Comment Assign More -                                         | To Do In Progress Workflow -        | Admin -               |                  | 🖆 🖓 Exp                                                | ort ¬ |  |
| Details           |                                                               |                                     |                       | People           |                                                        |       |  |
| Туре:             | + New Feature                                                 | Status:                             | TO DO (View Workflow) | Assignee:        | 😥 Unassigned                                           |       |  |
| Priority:         | ↑ Medium                                                      | Resolution:                         | Unresolved            |                  | Assign to me                                           |       |  |
| Affects Version/s | s: None                                                       | Fix Version/s:                      | v1                    | Reporter:        | 🔲 diamantino campos                                    |       |  |
| Labels:           | None                                                          |                                     |                       | Votes:           | 0                                                      |       |  |
| Requirement Sta   | atus: v1 - OK                                                 |                                     |                       | Watchers:        | 1 Stop watching this issue                             |       |  |
| Description       |                                                               |                                     |                       | Dates            |                                                        |       |  |
| Click to add des  | scription                                                     |                                     |                       | Created:         | 2 hours ago                                            |       |  |
|                   |                                                               |                                     |                       | Updated:         | 2 hours ago                                            |       |  |
| Attachments       |                                                               |                                     |                       |                  |                                                        |       |  |
|                   |                                                               | Ch Drop files to attach, or browse. |                       | Agile            |                                                        |       |  |
|                   |                                                               | (A) brop mes to attach, or browse.  |                       | View on Board    | ł                                                      |       |  |
| Issue Links       |                                                               |                                     |                       | + HipChat discus | ssions                                                 |       |  |
| tested by         | TCSS-1 Test user login                                        |                                     |                       | Do you want t    | Do you want to discuss this issue? Connect to HipChat. |       |  |
| -                 |                                                               | -                                   |                       | Connect          | Dismiss                                                |       |  |
| Activity          |                                                               |                                     |                       |                  |                                                        |       |  |
| All Com           | ments Work Log History Activ                                  | ivity                               |                       |                  |                                                        |       |  |
| There are no co   | mments yet on this issue.                                     |                                     |                       |                  |                                                        |       |  |
| Comment           |                                                               |                                     |                       |                  |                                                        |       |  |

Now, you can see the Requirement Status of this requirement.